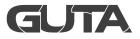

# **User Manual**

#### Wireless Tire Pressure Monitoring System

#### Model No. GT107-2

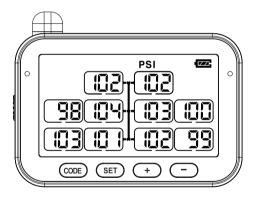

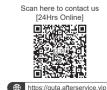

Implementation Standard:GB26149-2017

# Contents /

| Product Components              |    |  |  |  |
|---------------------------------|----|--|--|--|
| Button and Icon Description     | 1  |  |  |  |
| System Programming              | 2  |  |  |  |
| 1. Wireless Programming         | 2  |  |  |  |
| 2. Inflation Programming        | 4  |  |  |  |
| Delete Sensor's ID Code         | 6  |  |  |  |
| 1. Delete Single Sensor ID Code | 6  |  |  |  |
| 2. Delete all Sensors ID Code   | 7  |  |  |  |
| System Parameter Settings       | 9  |  |  |  |
| 1. Factory Default Setting      | 9  |  |  |  |
| 2. Product Specifications       | 9  |  |  |  |
| 3. Parameter Settings           | 10 |  |  |  |
| System Alerts                   | 14 |  |  |  |
| Safety Cautions                 | 17 |  |  |  |
| Warranty Information            | 19 |  |  |  |
| Contact Us                      | 20 |  |  |  |

# **Product Components**

| ltem                  | Quantity |
|-----------------------|----------|
| Display               | 1pc      |
| Micro USB Cable       | 1pc      |
| Suction cup           | 1pc      |
| Dashboard Mount       | 1pc      |
| Sensor Number Sticker | 1pc      |
| User Manual           | 1pc      |
| Repeater              | Optional |

# Button and Icon Description

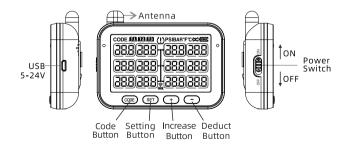

| lcons   | Descriptions     | lcons | Descriptions                    |
|---------|------------------|-------|---------------------------------|
|         | Tire Icon        | Ŗ     | Sensor Low<br>Battery Indicator |
| °F/°C   | Temperature Unit |       | Monitor Power<br>Indicator      |
| BAR/PSI | Pressure Unit    | mææ   | Trailer1, Trailer2,<br>Trailer3 |
| (!)     | Alert Icon       | (I-1) | Repeater<br>Indicator           |

# System Programming

## **I.** Wireless Programming

#### Step 1:

In the **Standby** mode, press and hold the **"CODE"** button for 3 seconds with a beep to enter the **Learning** mode, and the current tire "□" is flashing. On the screen, a **"FFF FFF"** will be displayed as below to indicate no sensor has been programmed to the current tire.

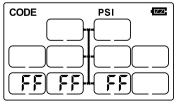

#### Step 2:

Press the "+" / "-" button to select the desired tire.

#### Step 3:

Place the sensor onto the top right of the monitor (next to the " $\widehat{\Xi}$ " Label).

## Step 4:

Short press the **"CODE"** button once with a "Bi", a red LED will start flashing and the sensor ID code will be displayed on the screen.

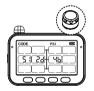

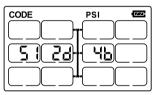

If there is a "BiBi", it indicates that the programming failed. Try Step 3 again to work on the sensor until the monitor displays the sensor ID.

## Step 5:

Press the "+" button to work on the next tire, or hold and press the "CODE" button for 3 seconds to store the operation.

#### Note:

If users do not press any button within 1 minute, the monitor will exit the **Learning** mode and the current pressure value will be displayed.

#### **2.** Inflation Programming

Step 1: In the Standby mode, press and hold the
"CODE" button for 3 seconds to enter the Learning
mode with a beep. The selected tire "□" will flash. An
"FFF FFF" will be displayed as below to indicate no
sensor has been programmed to the current tire.

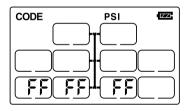

**Step 2:** Press the "+" / "-" button to select the desired tire.

**Step 3:** Install the sensor on the desire tire until you hear a "Bi", followed by a red flashing LED and the sensor ID code being displayed on the screen.

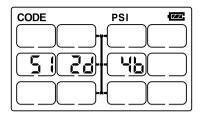

**Note:** If there is a "BiBi", it indicates program failed. Please try **Step 3** again to work on the sensor until the monitor displays the sensor ID.

**Step 4:** Press the **"+"** button to work on the next tire, or hold and press the **"CODE"** button for 3 seconds to store the operation.

#### Note:

If users do not press any button within 1 minute, the monitor will exit the **Learning** mode and the current pressure value will be displayed.

## Tips:

 One sensor could **only** be programmed to one tire if the sensor is programmed more than once on different tires, the monitor will memorize the latest tire location.

- ② Press "+" and "-" buttons simultaneously to stop programming and return to the **Standby** mode without saving the operation.
- ③ Delete sensor ID and all sensor IDs could be operated in this operation too. For details please refer to the instructions below.

# Delete Sensor' s ID Code

#### **I. Delete Single Sensor ID Code**

Step 1: In the Standby mode, press and hold the
"CODE" button for 3 seconds to enter the Learning
mode with a beep. The selected tire "□" will flash. An
"FFF FFF" or a six digits ID code will be displayed on
the screen.

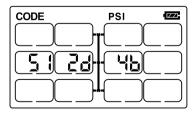

**Step 2:** Select the desired tire you want to delete by Pressing the "+" or "-" button.

**Step 3:** Hold and press the "-" button for about 3 seconds and release it after a beep. There will be an "FFF FFF" displayed on the series which indicates

**"FFF FFF"** displayed on the screen, which indicates that the sensor ID has been deleted successfully.

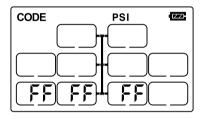

**Step 4:** Long press the **"SET"** button for 3 seconds to save operation and return to the **Standby** mode.

**Note:** If users long press the **"CODE"** button for 3 seconds without saving operation then the product will return to the **Standby** mode.

## >>> 2. Delete All Sensors ID Code

**Step 1:** When the monitor is in **Standby** mode, Users can press and hold the **"CODE"** button for 3 seconds to enter Learning mode with a beep. The selected tire "□" will flash. And a **"FFF FFF"** or a six digits ID code will be displayed on the screen.

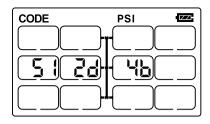

**Step 2:** Hold and press the "-" button. **Do not** release it until you hear the "BiBi", which indicates that all the sensor IDs have been cleared.

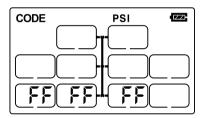

**Step 3:** Shortly press the **"SET"** button to save the above operation and return to the **Standby** mode.

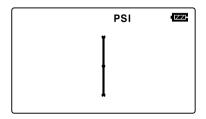

# **System Parameter Settings**

#### ▶▶▶ 1. Factory Default Setting

| Reference Setting Pressure | 131 PSI (9 BAR)   |
|----------------------------|-------------------|
| High Pressure Alert        | 164PSI (11.3 BAR) |
| Low Pressure Alert         | 98 PSI (6.8 BAR)  |
| High Temperature Alert     | 194°F (90°C)      |
| Pressure Unit              | PSI               |
| Temperature Unit           | °F                |

#### **2.** Product Specifications

| Pressure Range               | 0-188 PSI (0- 13 BAR)       |
|------------------------------|-----------------------------|
| Working                      | -40°F ~ 76°F(-40°C ~+80°C)  |
| Storage                      | -40°F ~ 85°F(-40°C ~ +85°C) |
| Frequency                    | 433.92MHz                   |
| Input Voltage                | 5-24V                       |
| Size $(L \times W \times H)$ | 99x76x25 mm                 |
| Weight                       | 118g                        |

## **3.** Parameter Settings

In the **Standby** mode, hold and press the **"SET"** button for about 3 seconds. **Do not** release until a beep to do the parameter settings.

**Step 1:** Firstly you will see the pressure unit PSI or BAR flashes, press **"+"** or **"-"** button to select the unit you use.

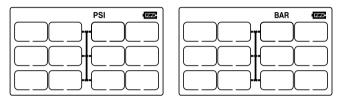

**Step 2:** After selecting the pressure unit, please shortly press the **"SET"** button to choose the temperature unit of **°C** or **°F**.

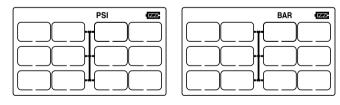

**Step 3:** After setting the temperature unit, shortly press the **"SET"** button to set the HIGH & LOW PRESSURE ALERT parameter of each truck axle, the first and second number of the 1st axle tire pressure value will flash. Shortly press the **"+"** or **"-"** button to set the desired pressure.

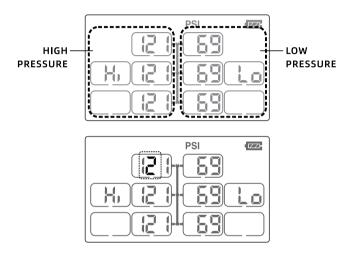

Press the **"CODE"** button to set the third number while it is flashing. After setting the pressure parameter, repeat Step 3 to set the HIGH & LOW PRESSURE ALERT parameter for all the truck axle.

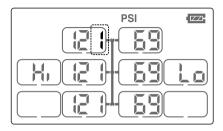

**Step 4:** After setting the HIGH&LOW PRESSURE ALERT parameter of each truck axle, shortly press the **"SET"** button to set the HIGH&LOW PRESSURE ALERT parameter of T1 trailer and the tire pressure value second number will flash. Shortly press the **"+"** or **"-"** button to set the desired pressure.

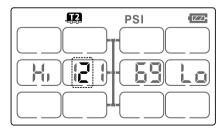

Press the **"CODE"** button to set the next number while it is flashing. After setting the pressure parameter, repeat Step 4 to set the HIGH & LOW PRESSURE ALERT parameter for T2, T3 truck. Long press the **"SET"** button to save the above operation and return to the **Standby** mode.

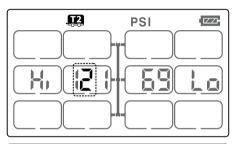

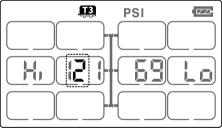

## ▶▶▶ 1. High-Pressure Alert

The monitor will alert with beeps. The corresponding faulty tire "□" and "①" will flash when the tire pressure is higher than the high- pressure alert parameter.

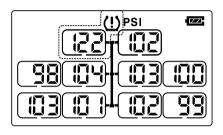

## **2.** Low-Pressure Alert

The monitor will alert with beeps. The corresponding faulty tire "□" and "①" will flash when the tire pressure is lower than the high-pressure alert parameter.

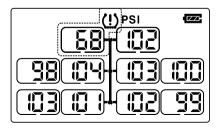

# **3. High-Temperature Alert**

The monitor will alert with beeps. All tires pressure value change into a temperature value. The corresponding faulty tire " $\Box$ " and " $\textcircled$ " will flash when the tire pressure is higher than the high- temperature alert parameter.

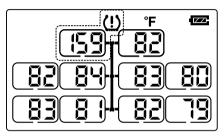

#### ▶▶▶ 4. Fast Leakage Alert

If leakage happens in one tire over 3 PSI within one minute, the monitor will display an alert, the corresponding faulty tire "□" and "①" will flash.

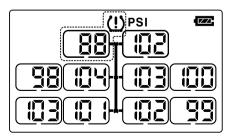

## **5. Lost Sensor Signal**

When the monitor has not received one of the sensor's signal for more than 1 hour, the corresponding faulty tire "□" and """ will flash pressure and temperature value will disappear.

#### Tips:

- Please stop the vehicle in a safety area to check the no signal tire and the sensor. Try to reprogram the sensor to the tire.
- If changed to a new trailer, the monitor will update new trailer data when changing the trailer successfully. e.g. 3 trailers have been programmed (T1, T2, T3).
  When the truck with the T1 trailer changed into the T2 trailer, the monitor T1 data will update to T2 data.

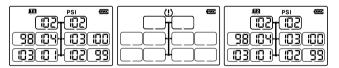

## **6.** Sensor Low Battery Alert

When a sensor is low battery, "□" and ""U" will flash as below, please change the battery.

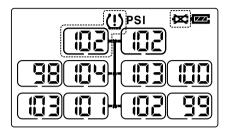

# Safety Cautions

It is highly recommended to read the instructions below before installing the system:

- 1. The monitor should be installed inside the vehicle where it does not affect normal driving.
- 2. The monitor should be well fixed to avoid falling off during driving.
- 3. The tires' temperature and pressure will be increased while driving. The vehicle should be stopped if there is high temperature or high pressure alert in case of brake problem or flat tire.

- 4. Driver should stop the vehicle and get off to check the tire fast leakage occurs or the pressure goes up quickly in the tire.
- 5. Be ware of flat tire when there is high pressure and take care of fuel consumption and balance while suffering from low pressure.
- 6. The system can effectively monitor tire pressure and temperature but cannot prevent traffic accident. Regular tire inspection and maintenance is still necessary.
- 7. Be ware of driving safety while checking tire data on the way of driving.
- 8. After the system is installed correctly, the driver does not need to stare at the monitor all the time while driving.
- 9. The monitor will be in the **Sleeping** mode to save battery life if the motion sensor detects the vehicle has stopped for a while. It will turn on automatically when it detects the vehicle is moving again. If one of the sensor data has not been display on the monitor at the beginning, the data will be displayed Later when there is pressure or temperature changes.
- 10. The signal transmission from the monitor and sensors is wireless, a signal repeater is necessary for long

vehicles and long trailers.

- 11. Due to the air expansion and contraction, the tire pressure and temperature will change while driving.
- 12. There is normal tire leakage in every tire, TPMS will not affect the tire pressure if the pressure data drops after long-time driving.
- 13. If you have any question or problem while or after installation, please contact with your local distributor.

# **Warranty Information**

## ▶▶▶ 1. Warranty Period

This product is warranted to be free from defects in materials and workmanship for a period of **(2)TWO-YEAR** from the date of original purchase.

#### 2. This Warranty SHALL NOT be Applicable in the following Cases

- Accident, misuse, abuse or alteration of the product;
- Serving by unauthorized persons;
- Use with unauthorized accessories;
- Connecting it to incorrect current and voltage;

- Wrapping cord around appliance causing premature wear and breakage;
- Any other conditions beyond our control;

No responsibility, obligations or liability is assumed for the installation or maintenance of the product.

# Contact Us

If you encounter any problems when using the product, please feel free to contact us through the following methods or scan the QR code to get a quick response and a satisfactory solution.

Amazon Platform: "Contact Seller"Official Website: http://www.guta-tech.com/Email Address: guta@afterservice.vip

Scan here to contact us [24Hrs Online]

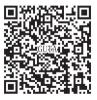

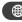

https://guta.afterservice.vip